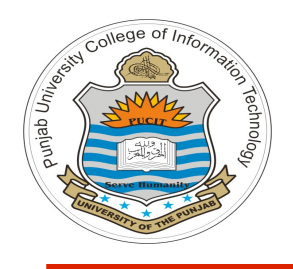

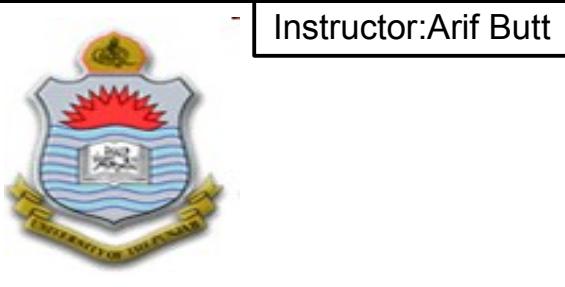

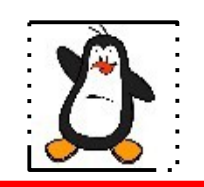

**Video Lecture # 04 UNIX make Utility**

#### **Course: SYSTEM PROGRAMMING**

**Instructor: Arif Butt**

**Punjab University College of Information Technology (PUCIT) University of the Punjab**

# **Today's Agenda**

- Introduction to UNIX make utility
- Structure of UNIX makefile
- How make utility work (Examples 1-2)
- Multiple targets in a makefile (Example 3)
- Multiple makefiles in a Project (Example 4)
- Use of macros in a makefile (Example 5)

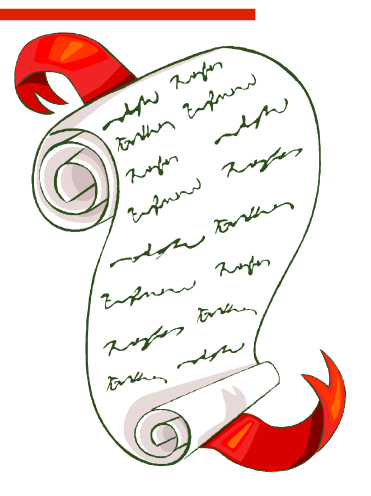

# **Make Utility-Introduction**

- 1. Imagine you write a program and divide it into hundred .c files and some header files
- 2. To make the executable you need to compile those hundred source files to create hundred relocatable object files and then you need to link those object files to final executable
- 3. What happens if we make changes to one of these files:
	- (a) Recompile all the files and then link all of them
	- (b) Recompile only the file which has changed and then link
		- What if instead of .c file a .h file has changed
		- ➢ Solution: Recompile only those .c files that include this header file and then link
- 4. UNIX make utility is a powerful tool that allows you to manage compilation of multiple modules into an executable
- 5. It reads a specification file called "makefile" or "Makefile", that describes how the modules of a s/w system depend on each other. If you want to use a nonstandard name you can specify that name to make using -f option
- 6. Make utility uses this dependency specification in the makefile and the time when various components were modified, in order to minimize the amount of recompilation

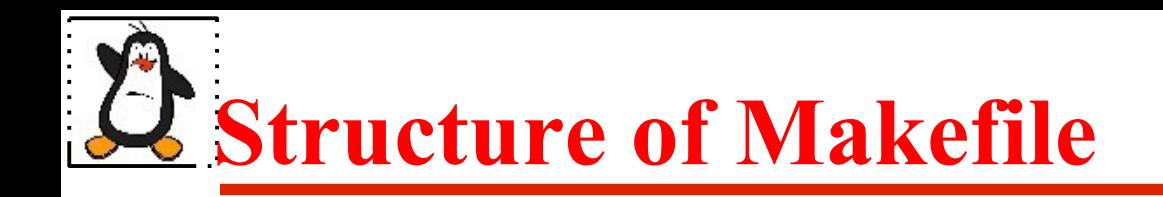

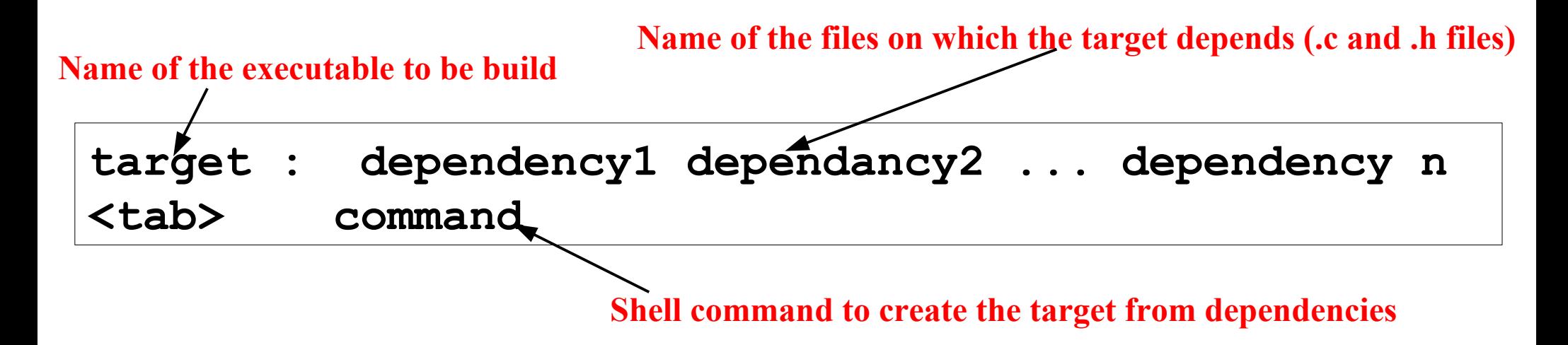

- 1. This is one **dependency rule** in a makefile
- 2. A makefile may have several such rules. Every make rule describes the dependency relationship
- 3. Advantages of make utility:
	- (a) Makes management of large s/w projects with multiple source files easy
	- (b) No need to recompile a source file that has not been modified, only those files that have been changed are recompiled, others are simply relinked

Instructor:Arif Butt

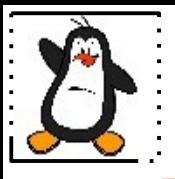

## **Examples 1-2**

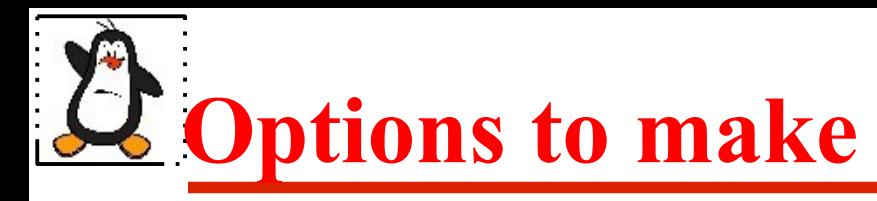

#### **make[options]**

There are several options to make. For details refer to man page. The three most commonly used are:

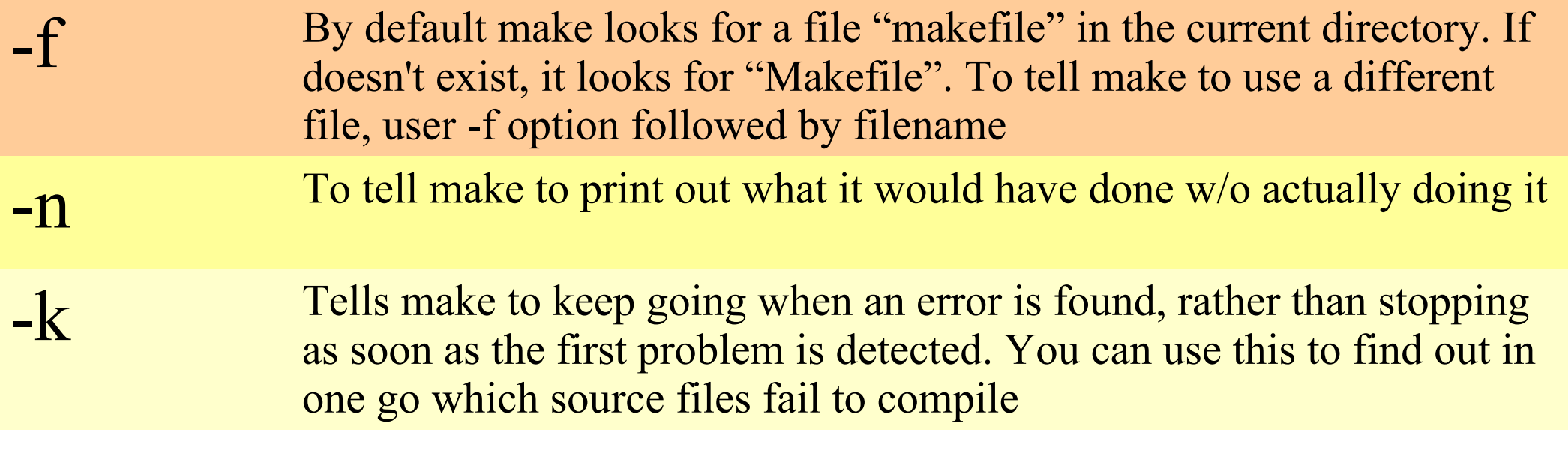

## **Multiple Targets in a Makefile**

- A makefile can have multiple targets. We can call a make file with the name of a particular target
- To tell make to build a particular target, you can pass the target name to make as parameter (By default, make will try to make the first target listed in makefile)
- Many programmers specify  $a \perp b$  as the first target in their makefile and then list the other targets as being dependencies for all
- A phony target is a target without dependency list. Some important phony targets are all, clean, install

#### **clean:**

**-@rm -f \*.o**

If there is no .o file in the current working directory, make will return an error. If we want make to ignore error while executing a command we proceed the command with a hyphen as done above. Moreover, make print the command to stdout before executing. If we want to tell make not to print the command to stdout before executing we use  $\omega$  character

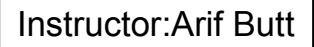

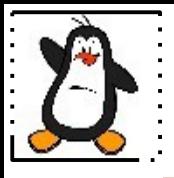

## **Example 3**

# **Multiple Makefiles in a Project**

- Project source divided in multiple directories
- Different developers involved
- Multiple makefiles
- Top level makefile use include directive
- Include Directive: Tells make to suspend reading the current makefile and read one or more other makefiles before continuing.

**include ./d2/makefile ./d3/makefile**

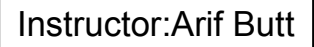

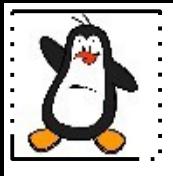

### **Example 4**

# **Use of Macros in a Makefile**

- A Makefile allows us to use macros or variables, so that we can write it in a more generalized form. Variables allow a text string to be defined once and substituted in multiple places later
- We can define macros/variables in a makefile as: MACRONAME=value
- We can access the macros as  $\frac{1}{2}$  (MACRONAME)
- **Example:** We can use a macro to give options to the compiler, e.g., while an application is being developed, it will be compiled with no optimization but with debugging information included. So we declare a macro CFLAGS

#### **CFLAGS = -std=c11 -O0 -ggdb -Wall**

and later can use it with all compilation commands like

**gcc -c file.c \$(CFLAGS)**

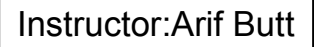

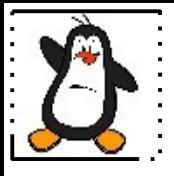

### **Example 5**

# **Special Internal Macros**

Each of the following four macros is only expanded just before it is used. So the meaning of the macro may vary as the makefile progress

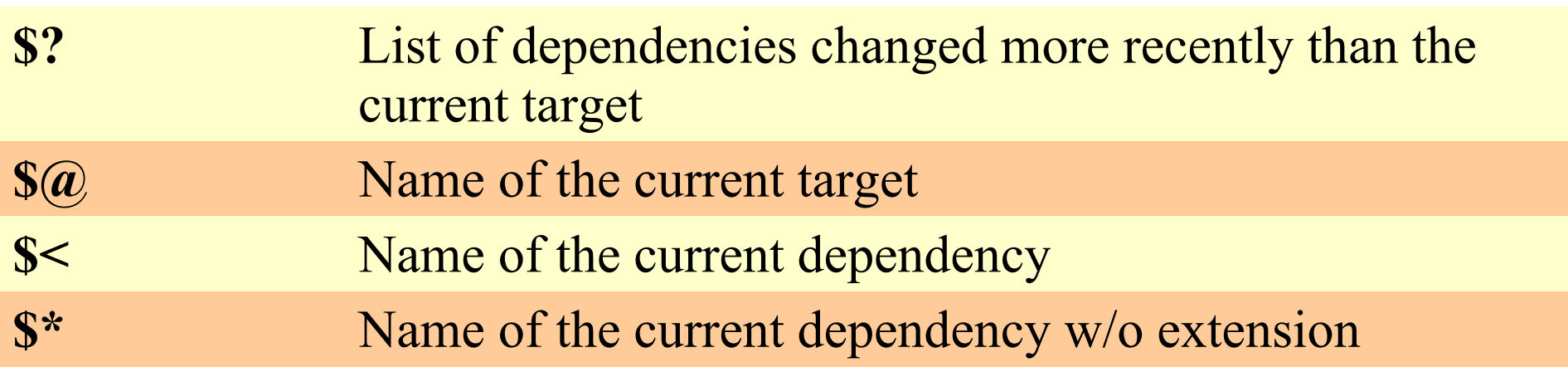

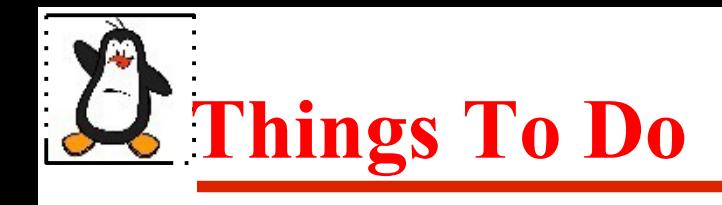

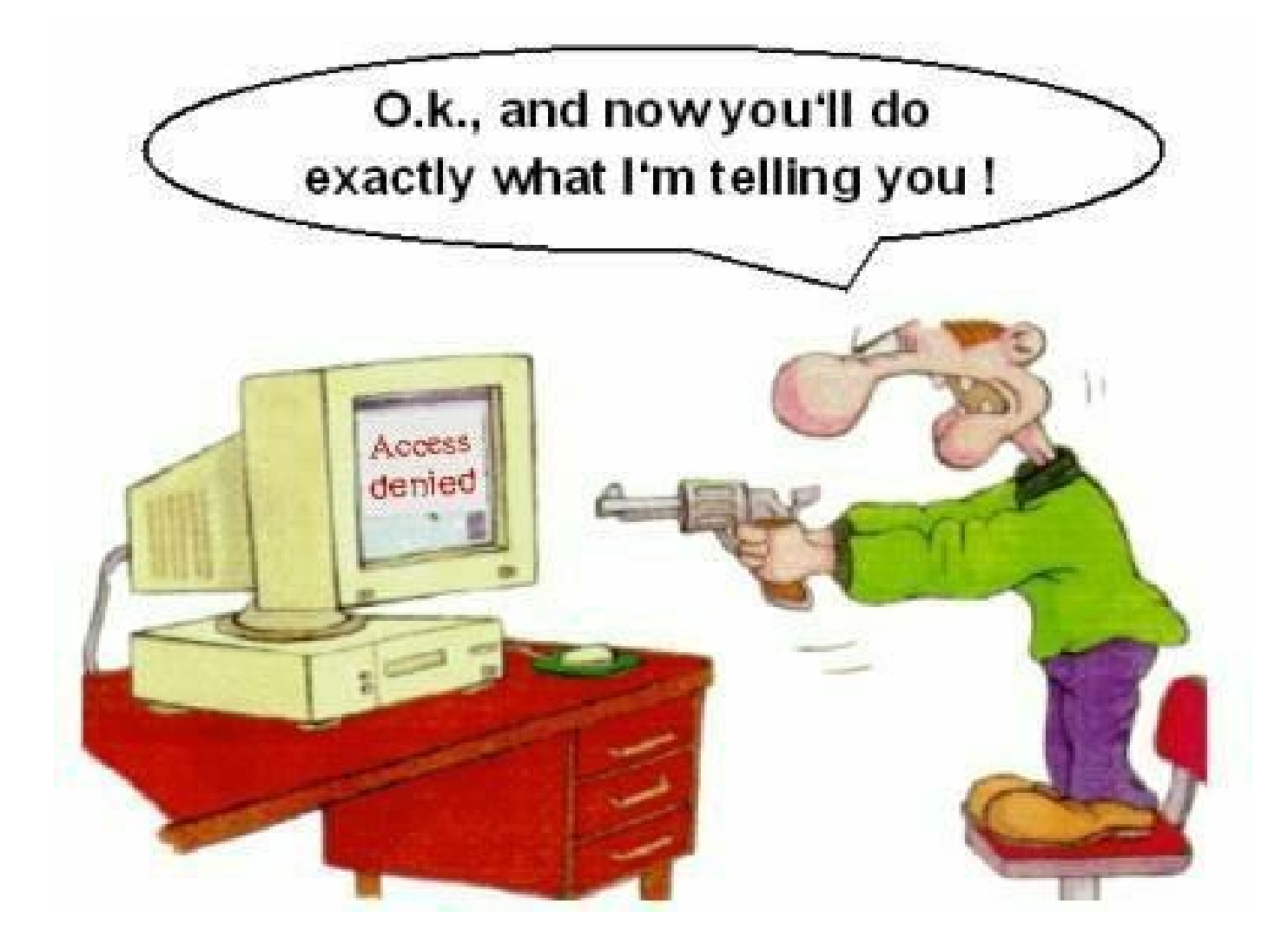

#### If you have problems visit me in counseling hours. .